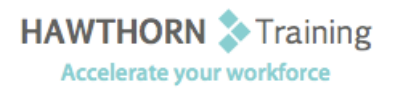

# **Course
Outline**

Course Objective: Upon successful completion of this course, students will be able to: get started with PowerPoint; create a presentation; format text on slides; add graphical objects to a presentation; modify objects on slides; add tables to a presentation; add charts to a presentation; prepare to deliver a presentation. Target
Student: This
course
is
designed
for
students
who
are
interested
in
learning
the
fundamentals needed to create and modify basic presentations using Microsoft® Office PowerPoint® 2007. This course is also intended for students interested in pursuing Microsoft Office Specialist certification in Microsoft<sup>®</sup> Office PowerPoint<sup>®</sup> 2007. Prerequisites: Students should be familiar with using personal computers and have used a mouse and keyboard. You should be comfortable in the Windows environment and be able to use Windows to manage information on your computer. Specifically, you should be able to launch and close programs; navigate to information stored on the computer; and manage files
and
folders.

## **Course
Content**

#### **1. Getting
Started
with
PowerPoint**

- ▶ Explore the User Interface
- $\triangleright$  Navigate and View a Presentation
- Use
Microsoft
PowerPoint
Help
- > Enter Text
- > Save a Presentation
- **2. Creating
a
Presentation**
	- **▶** Create a Presentation
	- > Fdit Text
	- > Add Slides to a Presentation
	- Arrange
	Slides
	- Work
	with
	Themes

## **3. Formatting
Text
on
Slides**

- **▶** Apply Character Formats
- ▶ Apply Paragraph Formats
- ▶ Format Text Placeholders

## **4. Adding
Graphical
Objects
to
a
Presentation**

- > Insert Clip Art and Pictures
- ▶ Draw Shapes
- Insert
WordArt

## **5. Modifying
Objects**

- Work
with
Objects
- ▶ Change Object Orientation
- > Format Objects
- ▶ Group and Ungroup Objects
- Arrange
Objects

## **6. Adding
Tables
to
a
Presentation**

- Create
a
Table
- Format
Tables
- > Insert a Table from Microsoft Word

#### **7. Inserting
Charts
in
a
Presentation**

- $\triangleright$  Create a Chart
- > Edit Chart Data
- Modify
a
Chart
- > Paste a Chart from Microsoft Excel

#### **8. Preparing
to
Deliver
a
Presentation**

- **▶ Review Content**
- > Add Transitions
- ▶ Apply an Animation Effect
- Create
Speaker
Notes
- ▶ Print a Presentation